# **AIRLINE & AEROSPACE MRO & FLIGHT OPERATIONS IT CONFERENCE EMEA 2022**

8th & 9th June, Radisson Hotel & Conference Centre, London Heathrow, UK

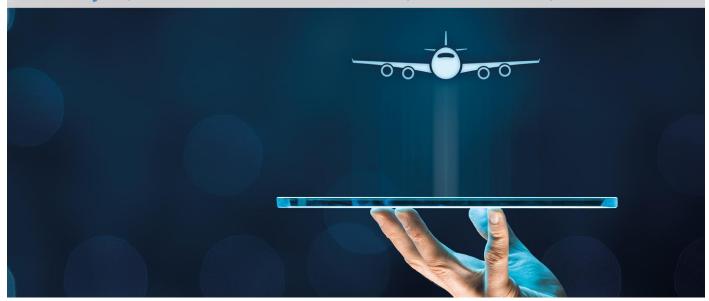

# **Conference App & Wi-Fi Information**

# AIRCRAFT COMMERCE CONFERENCE APP – Powered by All In The Loop

Stay connected, and easily access all conference info and interact with other delegates with our Aircraft Commerce Events App!

#### **Aircraft Commerce Events App**

This is the official "Aircraft Commerce Conferences" application. You will be able to access all the information on this app before, during and after the event.

This app will enable you to:

- View the full delegate list
- See the most up-to-date conference program
- Access map and floor plans for the event
- Message other attendees
- Post questions to the speakers
- Keep up-to-date with live announcements

Below are brief instructions on how to download it.

### STEP 1

<u>To Download</u> the app to your devices (search for 'Aircraft Commerce Conferences):

- available on App Store (latest iOS)
- and <u>Google Play</u> (Androids)
- or access from your desktop (other devices) \* We recommend you use Google Chrome

#### STEP 2

To login, enter your e-mail address (the same email address you used to register with)

**Troubleshooting:** If you already have the Aircraft Commerce Conferences App downloaded, please ensure your log out before logging back in to access this event.

And you are all set! Any questions, please contact the Technical Support Team at All In The Loop: support@allintheloop.com

## Wi-Fi

#### **Conference Wi-Fi Network**

As part of the service for exhibitors and attendees, we will be providing a secure wireless network for the duration of the conference. This network will protect the devices and users from all outside interference. This wireless network will be available in the conference and exhibition space.

#### **Login Guide to the Wi-Fi network**

In order to connect to the network please do the following from your device/s:

- 1) Browse for available wireless networks
- 2) Choose the network name called "Aircraft Commerce" by clicking on this. The password for this network is: ACEMEA2022
- 4) This network will not be available outside the area of the conference and your device will automatically connect you to a network within the hotel, which you have previously connected to. It is important to ensure that you always join the "Aircraft Commerce" wireless network when you are back in the conference area in order to get the benefit of this customised network.

# **MOBILE PHONES**

As a courtesy to speakers and other delegates, please ensure phones are muted during all sessions.